# **Growthings Documentation**

*Release 0.1*

**Paul Xu**

**Apr 23, 2018**

# Contents:

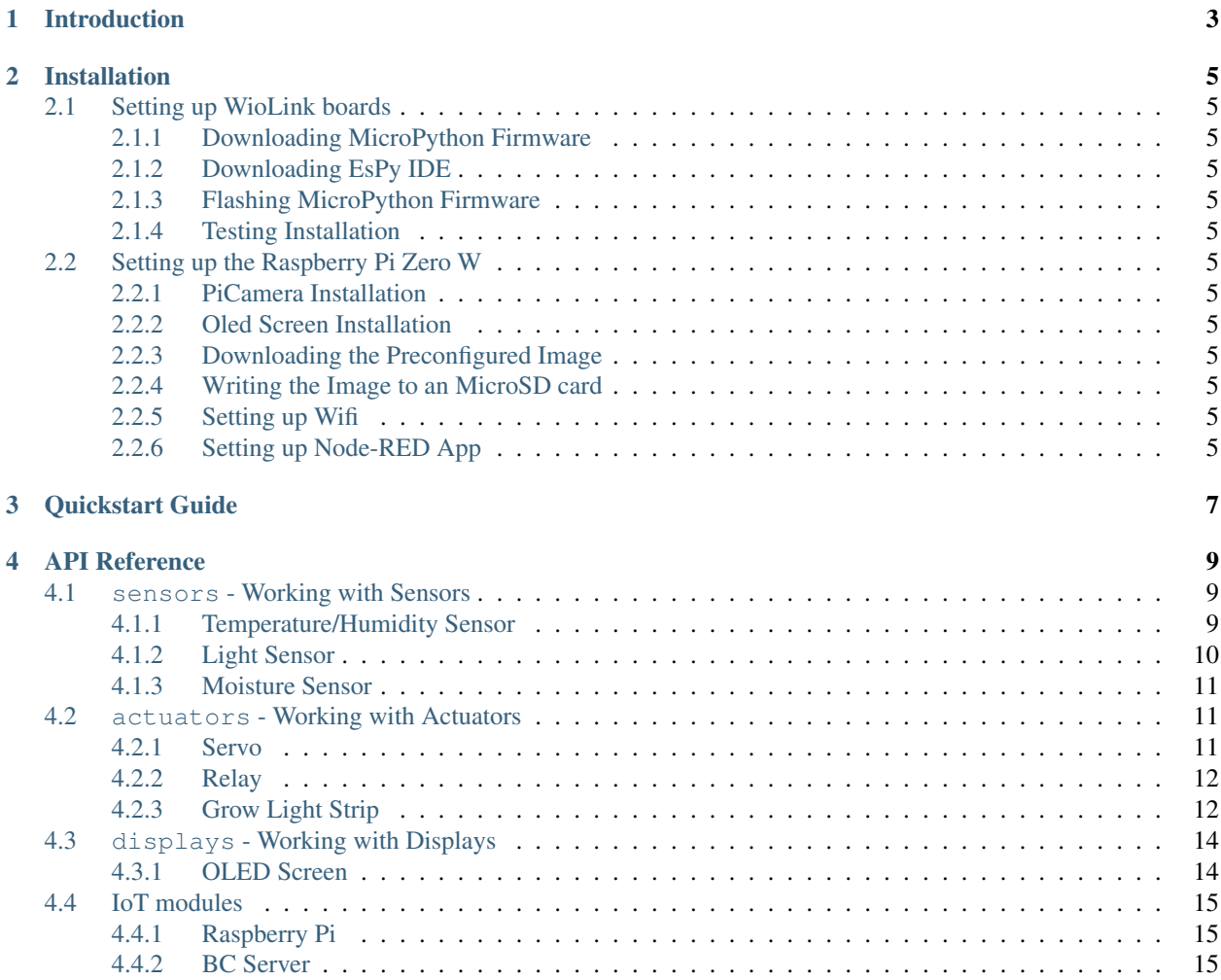

Welcome to the User Guide of Growthings, an affordable, easily programmable table-top smart greenhouse for everyone!

If you are here for the first time and looking to get started on building your smart greenhouse, please go to the *[Installation](#page-8-0)* page for detailed guide on how to set up your hardware and software.

If you are looking for information on how start programming the electronics, please go to the *[Quickstart Guide](#page-10-0)* page.

If you are trying to find out how to program a certain device, please click on the corresponding image below.

<span id="page-6-0"></span>Introduction

## Installation

## <span id="page-8-1"></span><span id="page-8-0"></span>**2.1 Setting up WioLink boards**

- <span id="page-8-2"></span>**2.1.1 Downloading MicroPython Firmware**
- <span id="page-8-3"></span>**2.1.2 Downloading EsPy IDE**
- <span id="page-8-4"></span>**2.1.3 Flashing MicroPython Firmware**
- <span id="page-8-5"></span>**2.1.4 Testing Installation**
- <span id="page-8-6"></span>**2.2 Setting up the Raspberry Pi Zero W**
- <span id="page-8-7"></span>**2.2.1 PiCamera Installation**
- <span id="page-8-8"></span>**2.2.2 Oled Screen Installation**
- <span id="page-8-9"></span>**2.2.3 Downloading the Preconfigured Image**
- <span id="page-8-10"></span>**2.2.4 Writing the Image to an MicroSD card**
- <span id="page-8-11"></span>**2.2.5 Setting up Wifi**
- <span id="page-8-12"></span>**2.2.6 Setting up Node-RED App**

<span id="page-10-0"></span>Quickstart Guide

## API Reference

## <span id="page-12-3"></span><span id="page-12-1"></span><span id="page-12-0"></span>**4.1 sensors - Working with Sensors**

The sensors module provides a collection of classes to interact with sensors, such as temperature, light, and soil moisture sensor.

#### <span id="page-12-2"></span>**4.1.1 Temperature/Humidity Sensor**

```
class sensors.TemperatureSensor(port[=3])
```
Allows reading temperature and humidity information from the Grove Temperature Sensor based on DHT11. We recommend that this sensor be connected to Port 3, which is the default for this class. The port parameter defines which port the sensor is connected to.

```
TemperatureSensor.get_temperature(celsius[=False])
```
Returns the temperature reading in Fahrenheit. If celsius is set to True then the celsius temperature will be returned.

Note: This temperature sensor offers a resolution of 1 degree Celsius. If you want more accurate readings, please try the pro version below.

TemperatureSensor.**get\_humidity**() Returns the relative humidity in percentage.

```
TemperatureSensor.show_data(screen)
```
Shows the temperature (in Fahrenheit) and relative humidity on the specified screen object.

#### **Example**

```
from sensors import TemperatureSensor()
t = TemperatureSensor() # defines a temperature sensor at default port (Port 3)
```

```
t.get_temperature() # returns the Fahrenheit value
t.get_temperature(True) # returns the Celsius value
t.get_humidity() # returns the humidity value
```
#### **class** sensors.**TemperatureSensorPro**(*port[=3]*)

Allows reading temperature and humidity information from the Grove Temperature Sensor Pro based on DHT22 (AM2302). We recommend that this sensor be connected to Port 3, which is the default for this class. The port parameter defines which port the sensor is connected to.

```
TemperatureSensorPro.get_temperature(celsius[=False])
```
Returns the temperature reading in Fahrenheit. If celsius is set to True then the celsius temperature will be returned.

Note: This temperature sensor offers a resolution of .1 degree Celsius.

```
TemperatureSensorPro.get_humidity()
    Returns the relative humidity in percentage.
```

```
TemperatureSensor.show_data(screen, line)
```
Shows the temperature (in Fahrenheit) and relative humidity on the specified screen object on the specified line.

```
from sensors import TemperatureSensorPro
t = TemperatureSensor(3) # defines a temperature sensor pro at default port (Port 3)
t.get_temperature() # returns the Fahrenheit value
t.get_temperature(True) # returns the Celsius value
t.get_humidity() # returns the humidity value
# shows temperature/humidity data on the oled screen
from displays import OledScreen
screen = OledScreen(6)
t.show_data(screen, 1)
```
### <span id="page-13-0"></span>**4.1.2 Light Sensor**

```
class sensors.LightSensor(port[=6], address[=0x29])
```
Allows reading lux values from the Grove Digital Light Sensor based on the TSL2561 I2C light sensor. The port parameter cannot be any other number than 6, and the sensor can be connected to the board through an I2C hub. The address parameter assigns the I2C address of the light sensor. 0x29 (41) is the default for the Grove sensor. The Adafruit version has a default of  $0 \times 39$  (57).

```
LightSensor.get_lux()
```
Returns the light intensity reading as lux.

Hint: Useful lux values:

- Sunlight: 107,527
- Full Daylight: 10,752
- Overcast Day: 1,075
- Very Dark Day: 107
- <span id="page-14-3"></span>• Twilight: 10.8
- Full Moon: .108

```
LightSensor.show_data(screen, line)
```
Shows the light intensity reading in lux on the specified screen object on the specified line.

**Example**

```
# The following code reads light value every 5 seconds,
# and if it's too dark (lux < 100), prints a warning message
from sensors import LightSensor
import time
l = LightSensor()while True:
   lux = 1.get_lux()if lux < 100:
       print("Too Dark!")
    time.sleep(20) # wait for 20 seconds
```
#### <span id="page-14-0"></span>**4.1.3 Moisture Sensor**

```
class MoistureSensor(port[=4])
```
Allows reading moisture values from the Grove Moisture Sensor. The port parameter cannot be any other number than 4, because the sensor is analog.

```
get_moisture(port[=4])
```
Returns the raw moisture reading.

Warning: Because the moisture sensor is analog, the values of the sensor readings might vary from case to case. It is a good idea to calibrate the sensor by experimenting on the soil.

```
LightSensor.show_data(screen, line)
```
Shows the raw moisture reading on the specified screen object on the specified line.

## <span id="page-14-1"></span>**4.2 actuators - Working with Actuators**

The actuators module provides a collection of classes to interact with actuators, such as servos, relays, and the grow light LED strip.

#### <span id="page-14-2"></span>**4.2.1 Servo**

```
class actuators.Servo(port[=2], position[=0])
```
Allows control of a Grove Servo. Default port for the servo is 2. The position parameter sets the initial position of the servo.

```
Servo.set_position(degree)
```
Sets the degree position of the servo (between  $0$  and  $180$ , which is half a circle). If degree is greater than 180, the servo will be set at the 180 degree position. Likewise, if degree is less than 0, the servo will rotate to the 0 degree position.

```
Servo.get_position()
```
Returns the current position of the servo in degrees.

#### **Example:**

**from actuators import** Servo

```
s = Servo(1, init_degree = 180) # defines a servo connected to port 1 with initial
˓→position at 180 degrees.
s.set_position(90) # rotate the servo by 90 degrees.
```
### <span id="page-15-0"></span>**4.2.2 Relay**

**class** actuators.**Relay**(*port[=1]*)

Allows control of a Grove Relay. The relay by default is normally open (NO) triggered by a high signal.

Relay.**on**()

Activate the relay, close the circuit, and turn on whatever appliance that's connected to the relay.

Relay.**off**()

Deactivate the relay, open the circuit, and turn off whatever appliance that's connected to the relay.

```
Relay.is_on()
```
Returns True if the relay is on, or False if the relay is off.

#### <span id="page-15-1"></span>**4.2.3 Grow Light Strip**

#### **class GrowLight**(*port[=1], n[=60]*)

Allows control of a 5V LED strip based on the WS2812b (NeoPixel). n specifies the number of LEDs on the strip. Default is 60.

**on**()

Turns on the LED strip as a plant growth light that emits red and blue light.

**off**()

Turns off the LED strip.

**is\_on**()

Returns True if the grow light is on, or False if it is off.

Hint: This class is a subclass of MicroPython's neopixel.NeoPixel class, so it can be programmed the same way as the Neo Pixel. See [this page](http://docs.micropython.org/en/latest/esp8266/esp8266/tutorial/neopixel.html) for more details and examples.

```
class Led(port[=1])
```
Allows control of a Grove LED socket. It is possible to switch the LEDs on the socket. The LEDs have polarities. The longer leg is positive.

```
on(fade[=False], duration[=None])
```
Turns on the LED. If the fade parameter is set to True, then the led will turn on gradually in the number of seconds set to the duration parameter.

**off**(*fade[=False], duration[=None]*)

Turns off the LED. If the fade parameter is set to True, then the led will turn off gradually in the number of seconds set to the duration parameter.

```
is on()
```
Returns True if the grow light is on, or False if it is off.

#### **class Button**(*port[=2], pullup[=True]*)

```
Allows control of a Grove Button. There are two ways to use a button. First, you can access Button.
is_pressed property or Button.is_pressed() method to determine if the button is pressed. Alterna-
tively, you can also set a callback function with Button.on_release() method use the interrupt mecha-
nism. Please see example of how to use the callback.
```

```
is_pressed()
```
Returns True if the button is pressed, or False if it is not.

```
on_press(callback)
```
Executes the callback function provided to the method when the button is pressed.

```
on_release(callback)
```
Executes the callback function provided to the method when the button is released.

#### **Example**

Controlling the LED with the Button

```
from actuators import Led, Button
led = Led(1) # Specifies an LED at Port 1
button = Button(2) # Specifies a button at Port 2
## Turns on the LED when the button is pressed
while True:
    if button.is_pressed():
        led.on()
    else:
        led.off()
```
Turns the LED on/off with a callback function

```
from actuators import Led, Button
led = Led(1) # Specifies an LED at Port 1
button = Button(2) # Specifies a button at Port 2
## Define a callback function
def turn_on_led():
   global led # Need this line to refer to the led object outside the function.
    if led.is_on():
       led.off()
    else:
        led.on()
```
<span id="page-17-2"></span>## Set the callback function to Button.on\_release method.

button.on release(callback=turn on led) # Note that no () are needed.

## <span id="page-17-0"></span>**4.3 displays - Working with Displays**

The displays module provides a collection of classes to interact with screens. As of now only the Grove 0.96" OLED screen is supported.

#### <span id="page-17-1"></span>**4.3.1 OLED Screen**

```
class screens.OledScreen(port[=6], width[=128], height[=64], address[=0x3c])
```
Allows control of a Grove 0.96' OLED screen. It is an I2C device so it will only work on Port 6 or an I2C hub that is connected to Port 6. You can specify the width and height of the screen (default 128x64). You can also specify the I2C address of the screen. If you are not sure, just use default values and everything will be taken care of.

The screen has an internal representation of the content it displays called *framebuffer*. Usually you will need to change *framebuffer* first, and call the show() method to change what is actually displayed on the screen. Some of the following methods only changes the buffer, while some directly modifies what is displayed on the screen. Please choose these methods accordingly.

```
OledScreen.clear()
```
Clears the *framebuffer*. Does NOT change what is displayed on the screen. Please call the show() method subsequently to see the result.

```
OledScreen.clear_line(line)
```
Clears the specified line in the framebuffer. Does NOT change what is displayed on the screen. Please call the show() method subsequently to see the result.

```
OledScreen.write_line(line, message)
```
Writes the message to the specified line. Does **NOT** change what is displayed on the screen. Please call the show() method subsequently to see the result.

OledScreen.**show\_line**(*line*, *message*)

Writes and shows the message to the specified line. This method directly changes what is displayed on the screen.

OledScreen.**show\_sensor\_data**(*sensor*, *line*)

Writes the data on the specified sensor to the specified line.

#### **Example:**

```
from displays import OledScreen
```

```
screen = OledScreen(6)
screen.show_line(1, "Hello World!")
```
# <span id="page-18-0"></span>**4.4 IoT modules**

- <span id="page-18-1"></span>**4.4.1 Raspberry Pi**
- <span id="page-18-2"></span>**4.4.2 BC Server**

## Index

## A

actuators.Relay (built-in class), [12](#page-15-2) actuators.Servo (built-in class), [11](#page-14-3)

## B

Button (built-in class), [13](#page-16-0)

## $\mathcal{C}$

clear() (screens.OledScreen.OledScreen method), [14](#page-17-2) clear\_line() (screens.OledScreen.OledScreen method), [14](#page-17-2)

## G

method), [9](#page-12-3) method), [10](#page-13-1) get\_lux() (sensors.LightSensor.LightSensor method), [10](#page-13-1) get\_moisture() (MoistureSensor method), [11](#page-14-3) get\_position() (actuators.Servo.Servo method), [12](#page-15-2) get\_temperature() (sensors.TemperatureSensor.TemperatureSensor method), [9](#page-12-3) get\_temperature() (senmethod), [10](#page-13-1) GrowLight (built-in class), [12](#page-15-2)

### I

is on() (actuators.Relay.Relay method), [12](#page-15-2) is\_on() (GrowLight method), [12](#page-15-2) is  $on()$  (Led method), [13](#page-16-0) is\_pressed() (Button method), [13](#page-16-0)

## L

Led (built-in class), [12](#page-15-2)

## M

MoistureSensor (built-in class), [11](#page-14-3)

## O

off() (actuators.Relay.Relay method), [12](#page-15-2) off() (GrowLight method), [12](#page-15-2) off() (Led method), [13](#page-16-0) on() (actuators.Relay.Relay method), [12](#page-15-2) on() (GrowLight method), [12](#page-15-2) on() (Led method), [12](#page-15-2) on\_press() (Button method), [13](#page-16-0) on release() (Button method), [13](#page-16-0)

## S

get\_humidity() (sensors.TemperatureSensor.TemperatureSensors.LightSensor (built-in class), [10](#page-13-1) get\_humidity() (sensors.TemperatureSensorPro.TemperatureSensorPromperatureSensorPro (built-in class), [10](#page-13-1) sors. TemperatureSensorPro.TemperatureSensorPro<sup>8</sup>how\_line() (screens.OledScreen.OledScreen method), screens.OledScreen (built-in class), [14](#page-17-2) sensors.TemperatureSensor (built-in class), [9](#page-12-3) set\_position() (actuators.Servo.Servo method), [11](#page-14-3) show\_data() (MoistureSensor.LightSensor method), [11](#page-14-3) show\_data() (sensors.LightSensor.LightSensor method), [11](#page-14-3) show\_data() (sensors.TemperatureSensor.TemperatureSensor method), [9](#page-12-3) show\_data() (sensors.TemperatureSensorPro.TemperatureSensor method), [10](#page-13-1) [14](#page-17-2) show\_sensor\_data() (screens.OledScreen.OledScreen method), [14](#page-17-2)

### W

write\_line() (screens.OledScreen.OledScreen method), [14](#page-17-2)